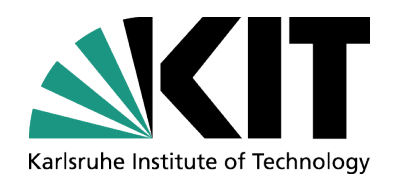

## **ELK Stack: Elasticsearch, Logstash and Kibana**

Kajorn Pathomkeerati (IAI) Samuel Ambroj Peréz (SCC)

INSTITUTE FOR APPLIED COMPUTER SCIENCE (IAI), FACULTY OF INFORMATICS STEINBUCH COMPUTING CENTER (SCC)

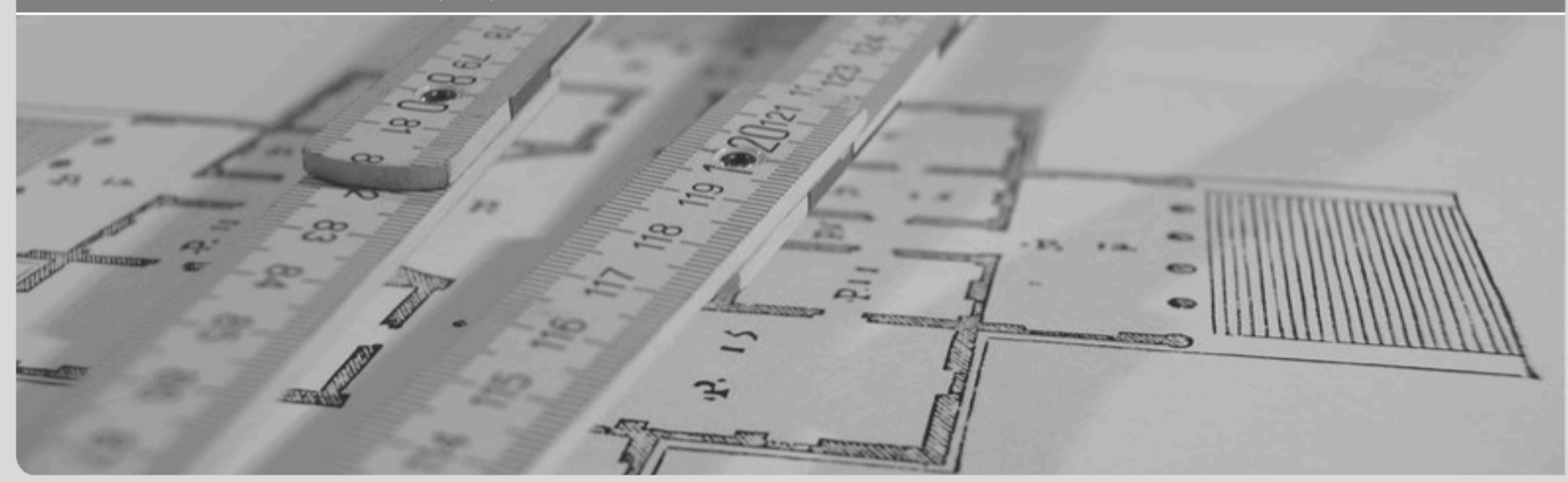

KIT – University of the State of Baden-Wuerttemberg and National Research Center of the Helmholtz Association

**www.kit.edu** 

## **Extra: Sense (Beta)**

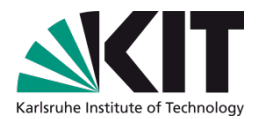

- Extension for Google Chrome, available in Chrome Web Store
- User-friendly console
- Designed for Elasticsearch

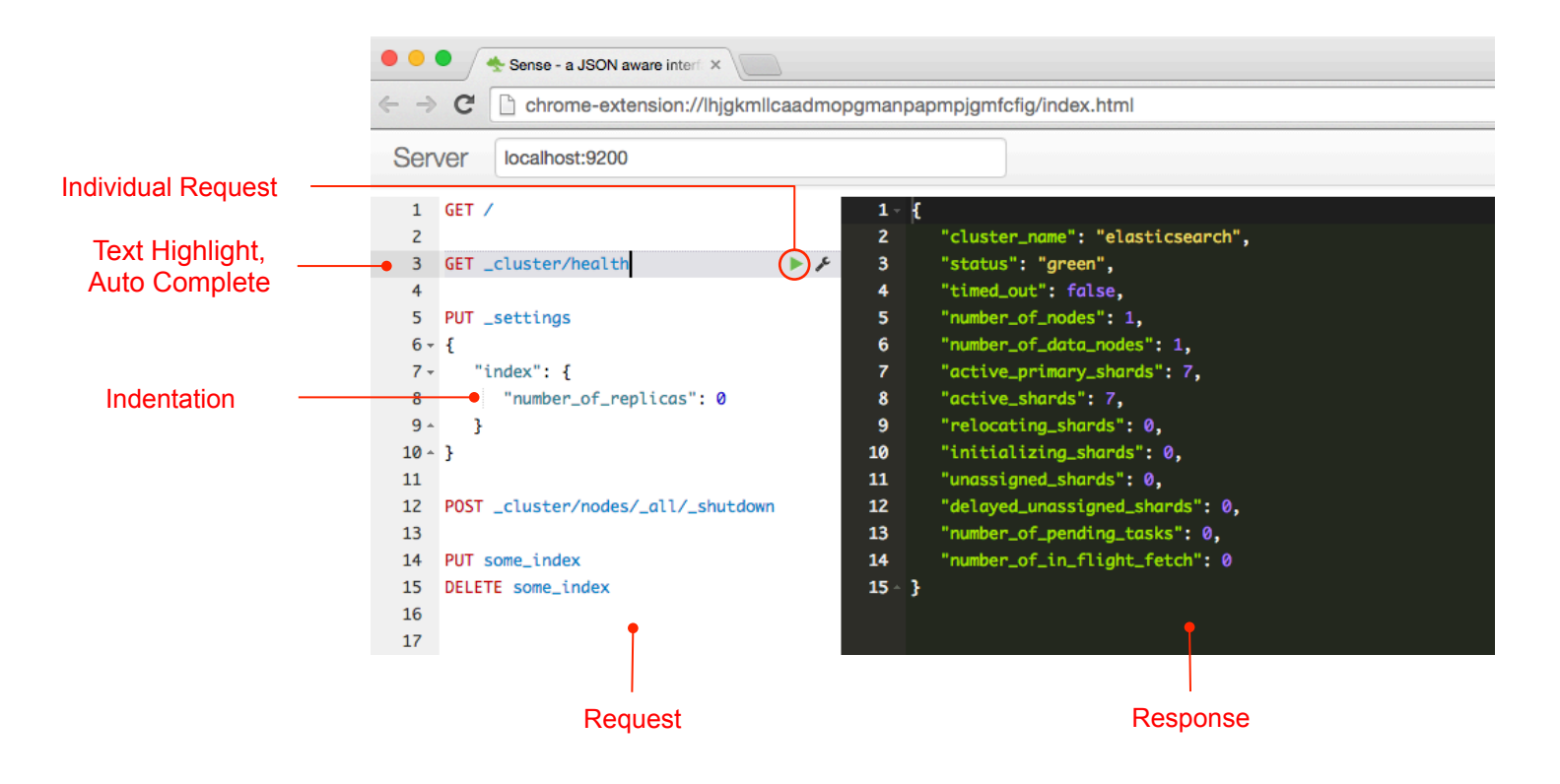

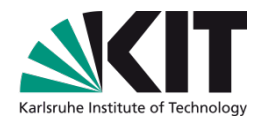

#### **Visualization Tool For Elasticsearch**

## **KIBANA**

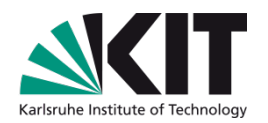

## **Kibana - Overview**

#### **Full integration with Elasticsearch**

- Easy Configuration
- **Import & Discovery** 
	- Time-based Data
	- Real-time Discovery
- **Visualization** 
	- Easy to customize
	- Fast analytic
- **Dashboard** 
	- Connecting the visualizations
	- Easy to share as <iframe> or URL
- Open source. Community driven. Apache licensed.
- More Info

https://www.elastic.co/products/kibana

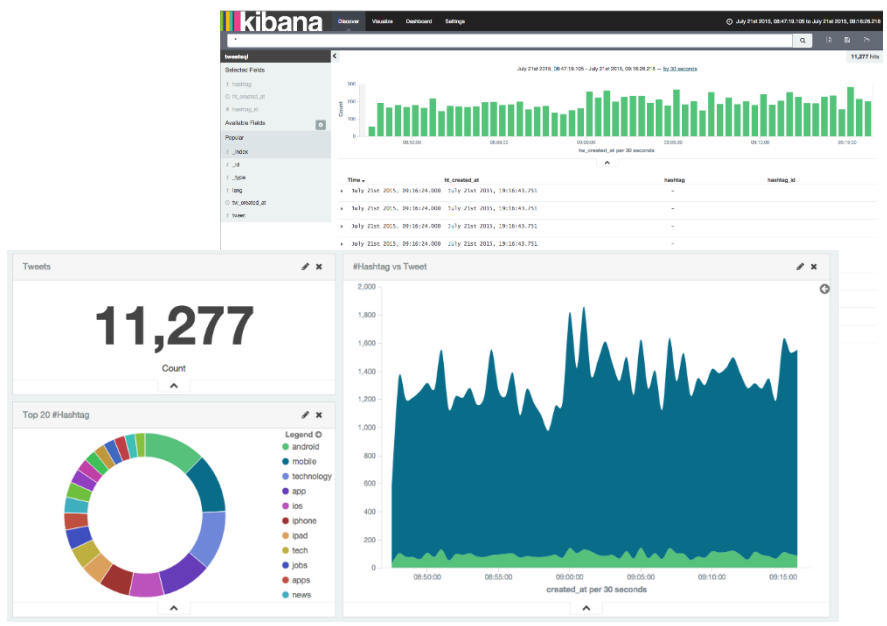

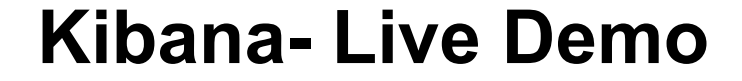

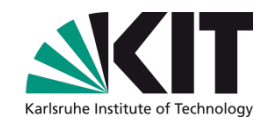

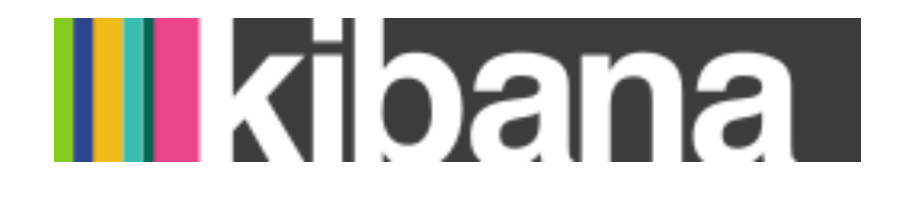

KIBANA GOES LIVE

5 **Institute for Applied Computer Science**, Faculty of Informatics and Numatics Computer Science, Faculty of Informatics

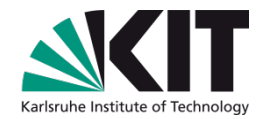

## **Kibana - Summary**

## Advantages

- Easy visualizing
- Various visualizations available
- Fully integrated with Elasticsearch

## Limitations

- No custom aggregation supported
- No custom request
- Event-based data only
- Elasticsearch data only
- Dashboard built on saved visualizations
- Dashboard filter affects all visualizations

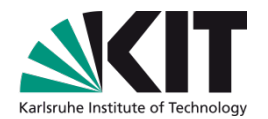

#### **Use Case**

## **ELASTICSEARCH & SQL DATABASE**

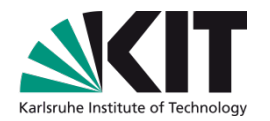

## **Overview**

- **Relational Database:** 
	- **Traditional SQL Databases**
	- Complex SQL-Statements needed for some analytics
	- Still widely used
- **Elasticsearch:** 
	- **Non-relational** Databases **NoSQL**
	- **As-a-service**
	- **Accessible via HTTP**
- **Relational DB** $\rightarrow$  **Non-relational DB** 
	- Data Migration
	- Using plugin : *JDBC River plugin*

## **JDBC River**

- An Elasticsearch Plugin
- Enabling data migration
- SQL Database  $\rightarrow$  Elasticsearch
	- **Import** function
	- **Using SQL statement to filter data**
- **Using a JDBC connector** 
	- Supports native connectors
		- MySQL, Postgresgl, ...

## Note:

- River plugin is deprecated since ES 1.5 (Currently ~1.7)
- Still supported by community

## **JDBC River - Parameters**

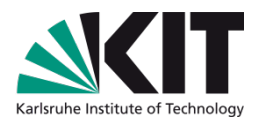

```
$ curl –XPUT 'localhost:9200/_river/type_name/_meta' -d 
'{ 
   "type" : "jdbc",
   "idbc" :: \{"url" : "jdbc:mysql://localhost", 
       "user" : "db_user", 
       "password" : "db_user_password", 
       "sql" : "SELECT * FROM table_name", 
       "index": "es_index", 
       "type" : "es_type", 
       "type mapping": { ... }
   } 
}'
```
Easy import Filter Data by SQL-Statement More Info:

```
https://github.com/jprante/elasticsearch-jdbc
```
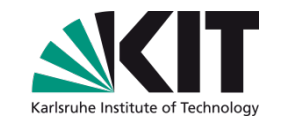

## **Experimental Scenario**

Input:

- A dump file for MySQL
- Output:
	- Visualizations in Kibana
- Question: *How?*
- Answer: following instructions
	- 1. Prepare MySQL Server
	- 2. Prepare JDBC River plugin for MySQL
	- 3. Import data to Elasticsearch
	- 4. Visualizing with Kibana

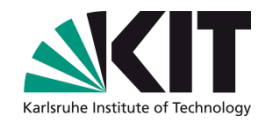

## **MySQL Server - Installation**

### Required Components / File:

- MySQL Server
- **MySQL Client**
- An SQL dump File

## Instructions:

1. Set up MySQL Server & Client \$ aptitude install mysql-server mysql-client

#### **2.** Create a database

\$ mysql -u root –p > create database db name; > exit

#### ■ 3. Restore the database with dump file

\$ mysql -u root –p db\_name < dump\_file.sql

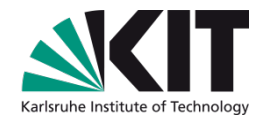

## **JDBC River - Installation**

Required Components:

JDBC River Plugin

JDBC Driver (Connector)

**Instructions:** 

- 1. Download & install JDBC River plugin
- 2. Download & install a JDBC driver
- **3. Restart Elasticsearch**

## **JDBC River - Installation (2)**

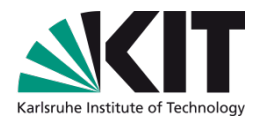

#### Download & install JDBC River plugin

\$ cd /usr/share/elasticsearch

```
$ ./bin/plugin --install river-jdbc -url '
http://xbib.org/repository/org/xbib/elasticsearch/plugin/elasticsearch-
river-jdbc/1.5.0.5/elasticsearch-river-jdbc-1.5.0.5-plugin.zip'
```
#### Download & install a JDBC connector (found in MySQL JDBC driver)

- \$ cd /usr/share/elasticsearch/plugins/
- \$ wget http://dev.mysql.com/get/Downloads/Connector-J/mysql-connectorjava-5.1.36.tar.gz
- \$ tar -zxvf mysql-connector-java-5.1.36.tar.gz --wildcards '\*.jar'
- \$ mv mysql-connector-java-5.1.36/mysql-connector-java-5.1.36-bin.jar ./river-jdbc/
- \$ rm -rf mysql-\*

#### Restart Elasticsearch Service

- \$ /etc/init.d/elasticsearch stop
- \$ /etc/init.d/elasticsearch start

## **Import Data**

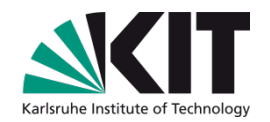

```
Define JDBC River parameters
```

```
$ curl -XPUT 'localhost:9200/_river/tweet/_meta' -d 
'{ 
   "type" : "jdbc", 
  "jdbc" : { "url" : "jdbc:mysql://localhost:3306/tweetsql", 
         "user" : "root", 
         "password" : "root", 
        "sql" : "select tid as _id, tweet, hashtag.hashtag, lang, created_at
                 from tweet 
                 left join hashtag tweet on tweet.id = hashtag tweet.tweet id
                 left join hashtag on hashtag.id = hashtag tweet.hashtag id",
         "index": "tweetsql", 
         "type" : "tweet", 
        "type mapping": {
             "tweet": { 
                 "dynamic": true, 
                 "properties": { 
                     "created_at":{ 
                         "type": "date", 
                        "format": "EEE MMM dd HH:mm:ss Z yyyy" 
 } 
 } 
 } 
 } 
 } 
}'
```
## **Visualization in Kibana**

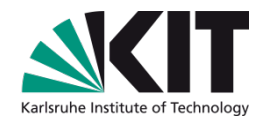

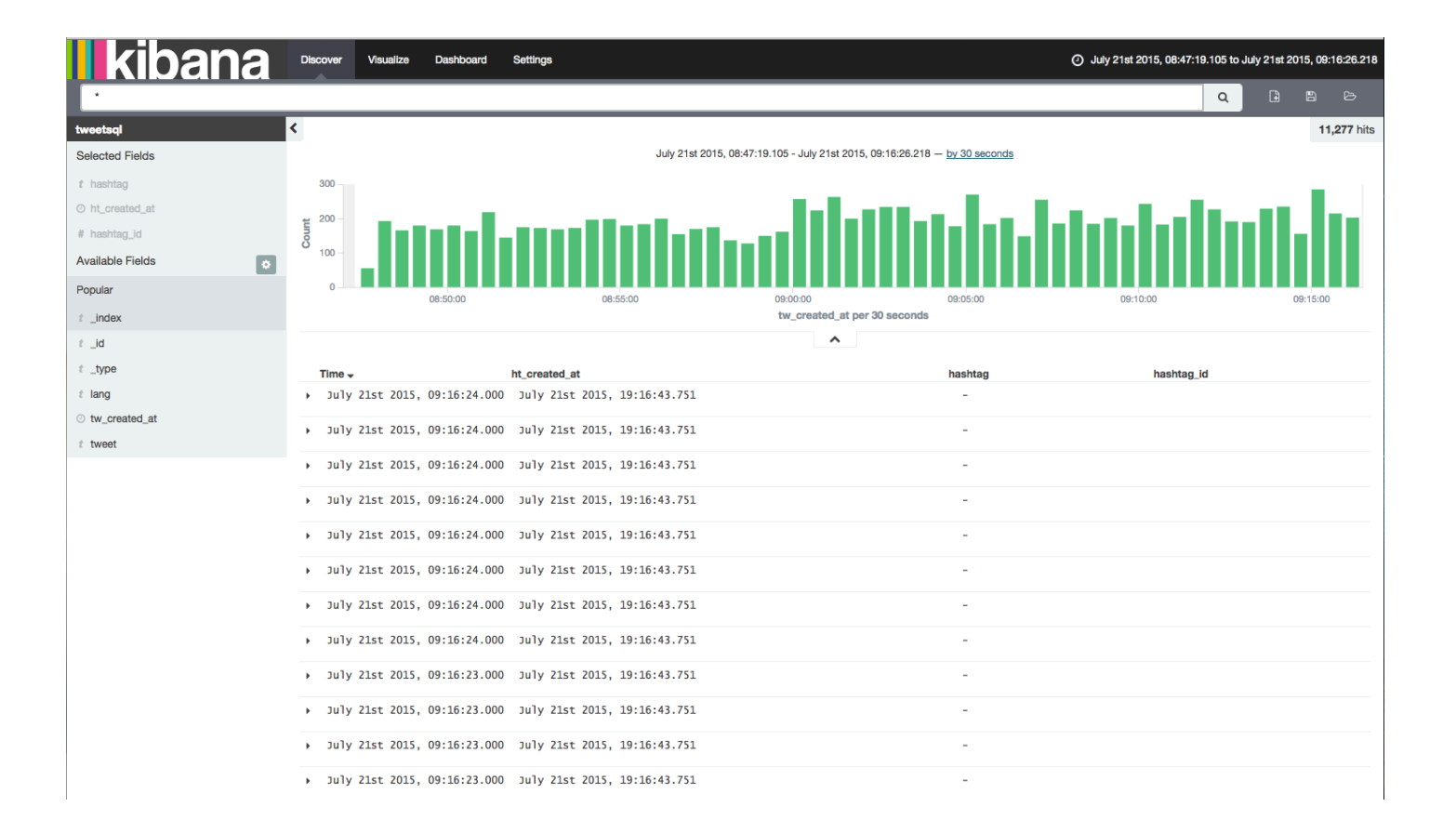

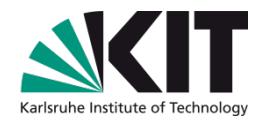

## **Plugins**

## Other River Plugins:

- Google Drive River Plugin
- Dropbox River Plugin
- Wikipedia River Plugin
- …
- Cloud Service Discovery Plugins
	- AWS Cloud Plugin, GCE Cloud Plugin, ...
- Analysis Plugins
	- ICU Analysis Plugin, Stempel Analysis Plugin, …
- There are more plugins:

https://www.elastic.co/guide/en/elasticsearch/ reference/current/modules-plugins.html

## **Exercise - MySQL Database**

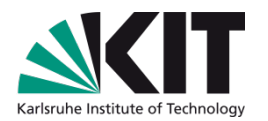

Given:

**A** dump file contains tweet data

Goal:

- Visualizations in Kibana
- Example for visualizations
	- Number of tweets in total
	- Number of tweets by a language
	- Top hashtags / tweet-languages

etc.

Create a dashboard with various visualizations

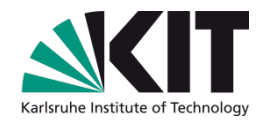

# **Question ?**